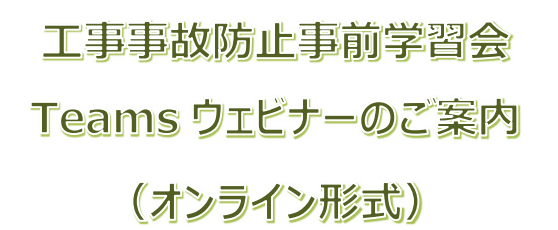

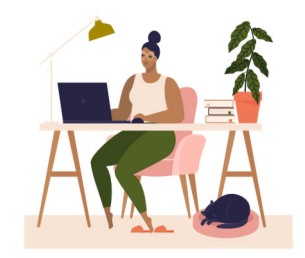

## **■配信ツール**

**工事事故防止事前学習会「Microsoft Teams」を使用します。**

Microsoft Teams のアカウントをお持ちでない場合でも、WEB 版からご参加できます。また

タブレットからのご参加の方は、事前にアプリのインストールが必要になります。

# **■動作環境**

- ① 送受信可能なメールアドレスがある。
- ② インターネットに接続可能な端末がある。(PC、タブレット)
- 3 ブラウザ (Chrome、Edge など) ※Mac のブラウザは未対応のため、デスクトップアプリをご利用ください。

# ■参加までの流**れ**

- ① 横浜市建築保全公社 HP の上部にある「工事事故防止事前学習会申込」ボタンから リモート参加希望で申込みをしてください。
- ② 開催日時や招待 URL の連絡メールを受信します。 自動返信メール本文中にあるリンクからご参加いただけます。記載の注意事項については 事前にご確認ください。
- ③ <学習会当日>開始10分前までに入室してください。 開始30分前よりログインすることができます。
- ④ 開始時刻になりましたら「ウェビナー」を開始いたします。開催中はマイクをオフにしてください。

# **■注意事項**

- ① 通信中はデータ通信量が増えますので、安定した環境でご利⽤ください。 (通信容量制限などがある回線のご利用はお勧めいたしません。)
- ② 1台の PC につき1名様のみ工事事故防止事前学習会の参加が可能になります。
- ③ ご参加される際は申込みをされた氏名にて参加してください。お申込者を確認の上、ウェビナー主催者 で承認をしております。お申込みのない方や、お名前の確認がとれない場合には承認が出来ず、 ご参加できない場合もありますのでご了承ください。
- ④ 定員になり次第、受付終了とさせていただきます。

# PC(パソコン)でご参加の流れ

#### **ご案内メールが届きます。**メールの内容をご確認ください。

お申込み時にご登録いただいたメールアドレス宛に、以下のようなご案内が届きます。

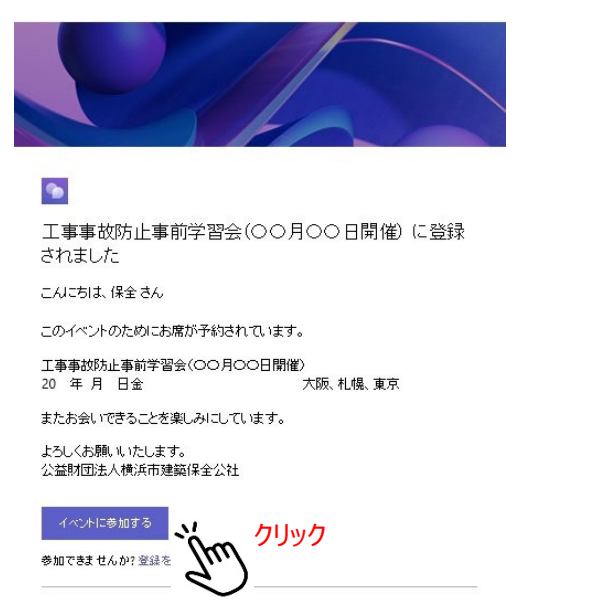

公益財団法人横浜市建築保全公社

このイベントは、会議の開催者の指示に基づいて、Microsoft Teams によって提供され このコーンには、ASMのVRINEは、PHOTOSということが、ASMの開催者の条件に送います。<br>- ています。このイベントの目的で発生するデータ処理は、会議の開催者の条件に送います。

学習会開催当日に、こちらのメール本文中リンクより ご参加いただけます。開催時間の10分前までには、 ご参加の手続きをお願いします。 (開催時間の30分前から参加できます。)

自動返信の他に、数日前にもメールをお送りします。 当日まで削除したりしないようご注意ください。 ※前日までにご案内メールを受信されていない方は、 技術管理課(045-349-5217)までご連絡をください。

#### **当日の接続1 WEB ブラウザが起動します。**

既定のブラウザが起動して、以下のような画面になりますので「このブラウザーで続ける」をクリックします。

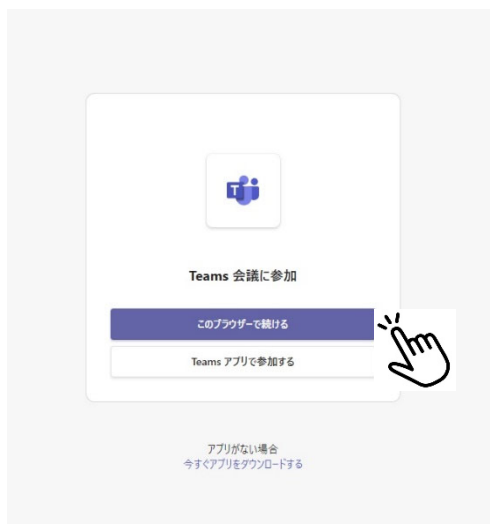

### **当日の接続2 お名前を確認してご参加ください。**

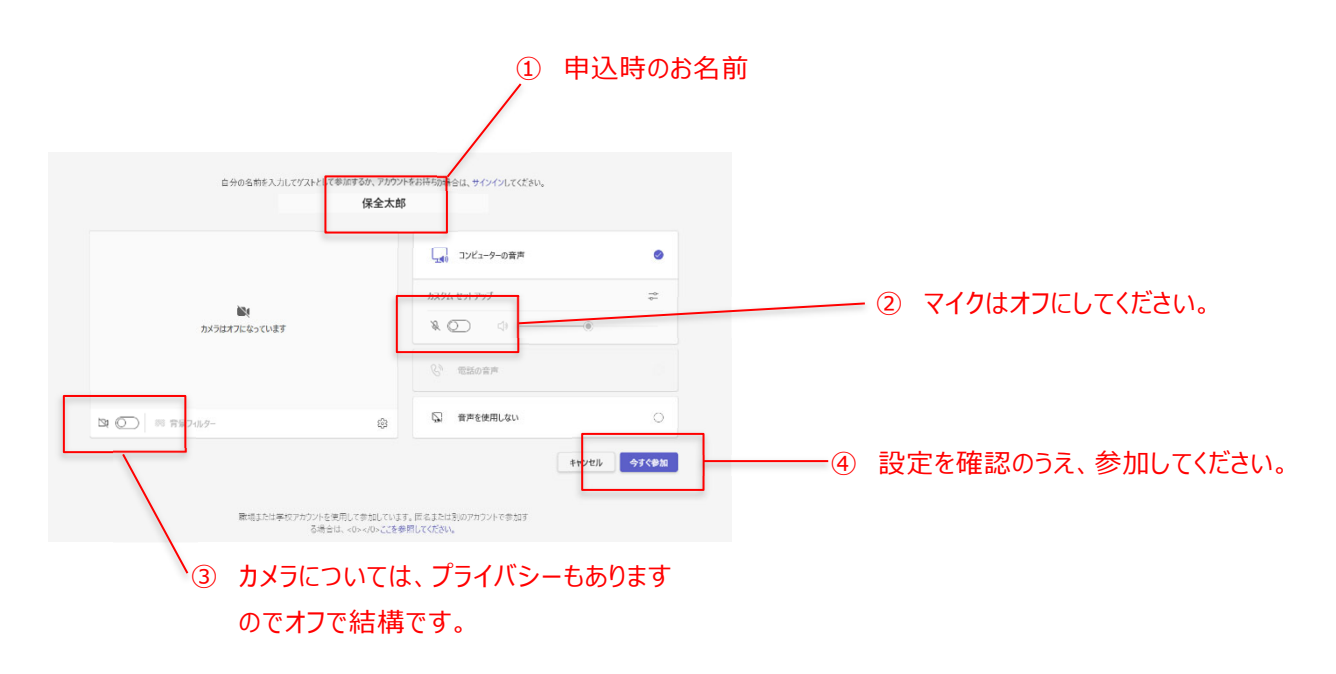

#### **当日の接続3 カメラ付き PC 等で参加される⽅は、カメラ設定を⾏って配信をお待ちください。**

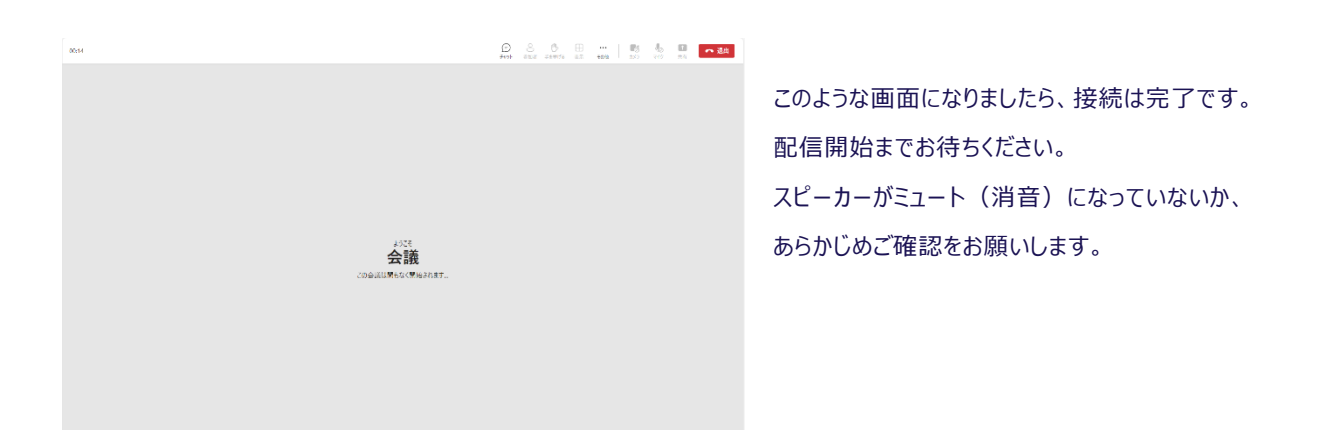

**配信中の画面**

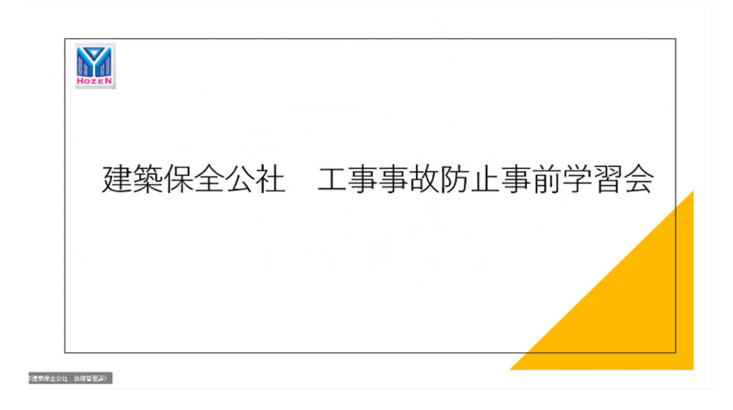

 配信が始まりますと、左のような画面になりまして 学習会が開始されます。

# タブレット等でご参加の流れ

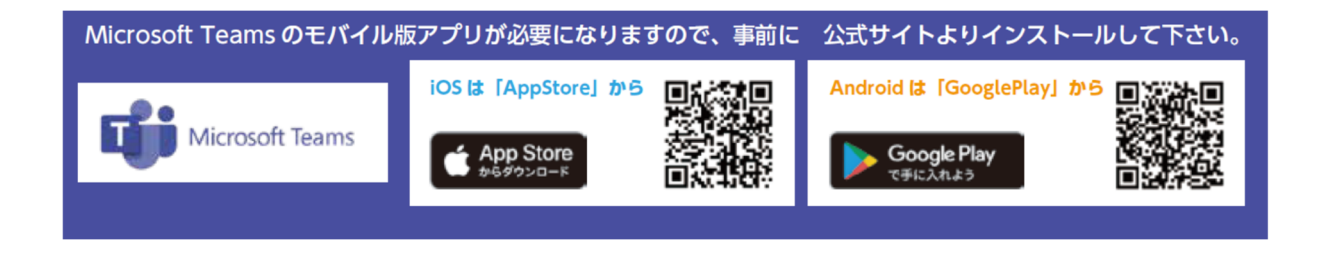

学習会開催当日に、こちらのメール本文中リンクより

(開催時間の30分前から参加できます。)

当日まで削除したりしないようご注意ください。 ※前日までにご案内メールを受信されていない方は、

③ カメラについては、オフになっているか確認してください。

自動返信の他に、数日前にもメールをお送りします。

技術管理課(045-349-5217)までご連絡をください。

加の手続きをお願いします。

ご参加いただけます。開催時間の5分前までには、ご参

#### **ご案内メールが届きます。**メールの内容をご確認ください。

#### お申込み時にご登録いただいたメールアドレス宛に、以下のようなご案内が届きます。

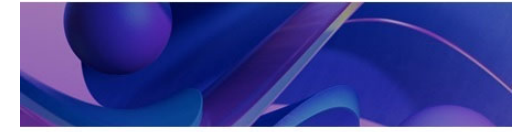

#### $\bullet$

工事事故防止事前学習会(○○月○○日開催)に登録 されました

こんにちは、保全さん

このイベントのためにお席が予約されています。

工事事故防止事前学習会(OO月OO日開催) -<br>大阪、札幌、東京 20 年 月 日金

またお会いできることを楽しみにしています。

よろしくお願いたします。 1999年前,<br>公益財団法人横浜市建築保全公社

#### クリック 44 参加できませんか?登録を

公益財団法人構成市建築保全公社

このイベントは、会議の開催者の指示に基づいて、Microsoft Teams によって提供され<br>ています。このイベントの目的で発生するデータ処理は、会議の開催者の条件に従いま<br>す。 Microsoft ブライバシー ポリシー

① 申込時のお名前 **SE REDEN**  $\mathbf{p}$ 会議 保全太郎 ④「今すぐ参加」をクリックして  $\Leftrightarrow r < \oplus m$ 入室してください。 -<br>ブライバシーと Cooki  $\begin{array}{|c|c|}\n\hline\n\end{array}$  $\begin{array}{|c|c|}\hline & \mathbf{W} & \\ \hline & \mathbf{W} & \mathbf{W} \\ \hline \end{array}$  $\blacktriangleleft$ ② マイクがオフになっているか確認してください。

### **当日の接続2 お名前を入力してご参加ください。**

**4 ページ** 

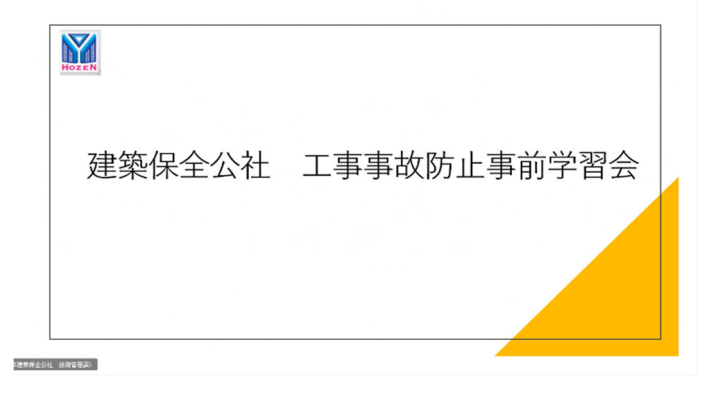

配信が始まりますと、左のような画面になりまして 学習会が開始されます。